## **Website: https://tw11.ultipro.ca**

## **IATSE Fairtime - How to Access Pay Statements on UltiPro**

Below are the log-in details you will need to access your pay statements online. As of March 2019, direct deposit is now mandatory for all employees to set up an automatic deposit of your pay with the transition to our new payroll system. T-4s will also be available through Ultipro early next year.

Please submit your direct deposit form or void cheque if you have not done so yet to the Payroll Office located on the south side of the Pacific Coliseum preferably **by your first day worked this year**, or email a picture of the form to us at pnepayroll@pne.ca.

## LOG IN STEPS:

**1.** Please access the link as listed on the top of this page. It works best on a computer, with Google Chrome. \*\**You must log in through the specific link above, and not a general UltiPro login\*\**

**2.** Username is your first and last name with no space (example: johnsmith)

**3.** The default password is your birth year + 4 zeroes + 5 digit employee number (YYYY0000#####)*. \*IF YOU DO NOT KNOW YOUR ID NUMBER, PLEASE CONTACT PAYROLL\**

**4.** It will then prompt you to create a new password with certain criteria that will be shown (please ensure the password you create meets the criteria) and create 3 security questions with answers.

If you have any general payroll questions, need to find out your ID number, or have gotten locked out of UltiPro, please contact pnepayroll@pne.ca or call us at 604-253-2311 ex. 2221.

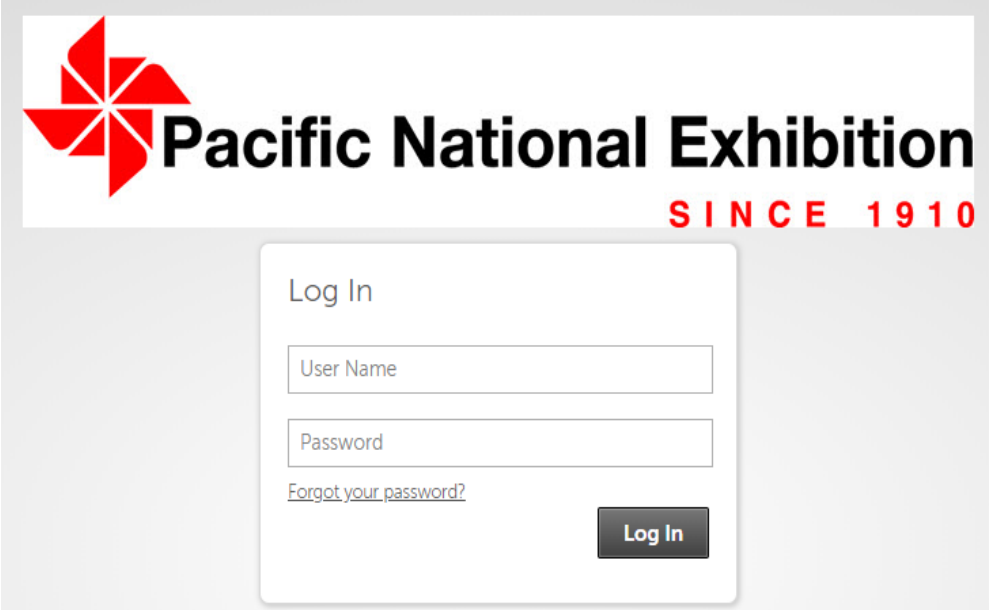

Once logged in, here is where to access your pay statement under "Current Pay Statement": The most recent pay statement will also be linked from the dashboard. Pay statements are typically released sometime on Thursdays that fall before the Friday pay day.

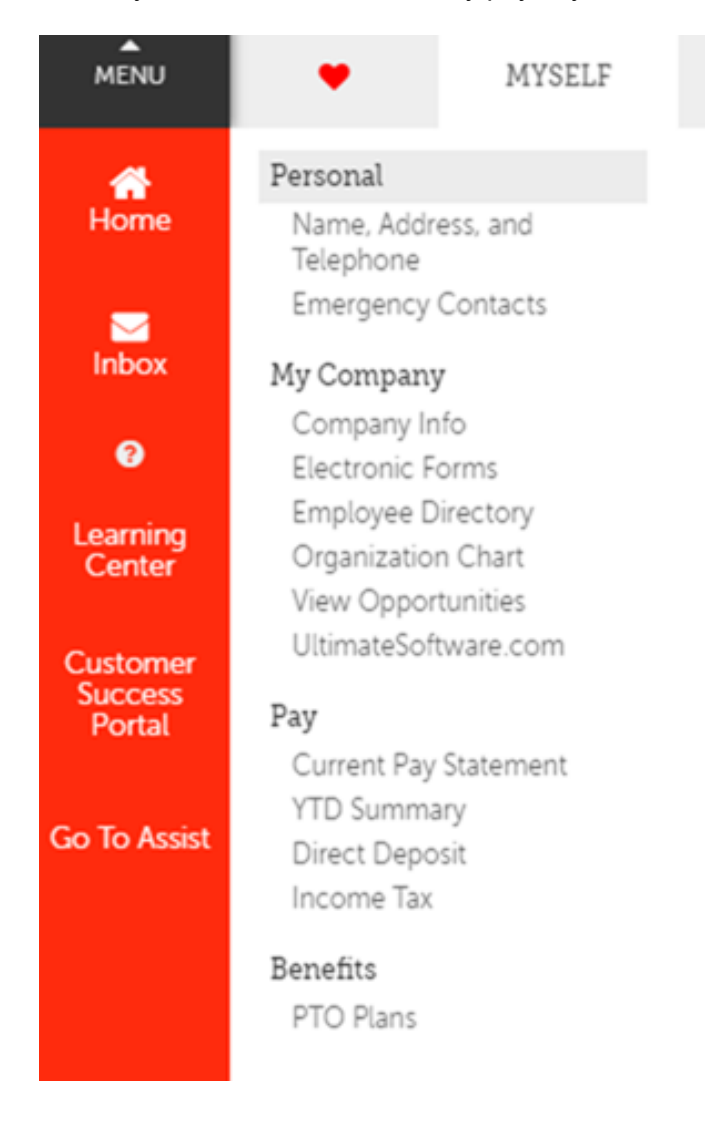

The payroll schedule for this year's Fair is as follows:

**(We will need your direct deposit sent in by the Monday before your first pay day to enter it in time)**